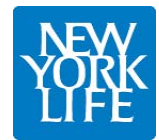

## **Accessing New York Life Annuity Product Training on RegEd**

Please follow these procedures:

- 1. Click on this URL link<https://secure.reged.com/TrainingPlatform> which will bring you to the RegEd Annuity Training Platform (ATP) home page. If the link is not active, please copy and paste this address in your internet browser.
- 2. If you have never registered in RegEd, select "Sign Up" in top right corner of the site and complete the registration form. The registration page must be filled out in order to identify the training requirements that are applicable to you. Be sure to list all jurisdictions that you do business in. Once you complete the registration page, click on the "I accept the terms of service" box at the bottom of the screen to continue.
- 3. Now that registration is complete, the left side bar has the training choices. Click on "Producer Status" which will show the State annuity general training courses and carrier specific annuity product training at the bottom of the screen.
- 4. Most producers of New York Life annuities will have immediate access to the product training courses upon registering. If New York Life is not listed in the "Carrier Specific Product Training" section, you will need to call our Sales Desk at 888-474-7725. You will be given a product code which will give you immediate access to that product's training course. Just click on the "Enter Product Code" selection on the left navigation bar. Within 24 hours of using the product code, you will be given access to all other NYL training courses.
- 5. To view and track your training completions to date, click on the "My Courses" selection where you will find your course training history.

#### **Support and Contacts**

• For instructions with screen shots, please refer to the attached RegEd "Getting Started Guide".

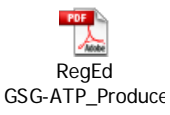

- If you need assistance with NYL's product training, please call the NYL Sales Desk at 888- 474-7725.
- For assistance with issues related to the RegEd web site, please call the RegEd Customer Service Unit at 800 334-8322.

455991 (09/2011) NOT FOR DISTRIBUTION TO THE GENERAL PUBLIC.

<span id="page-1-0"></span>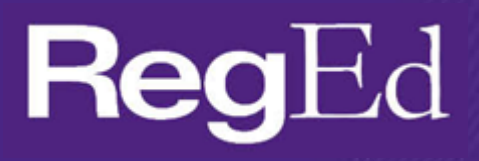

# ATP Producer Getting Started Guide

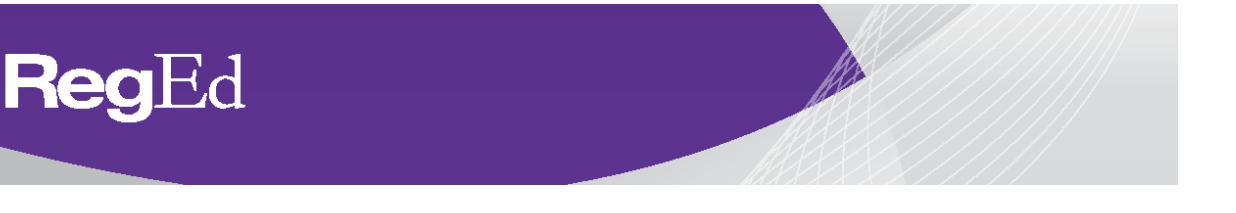

# **Annuities Training Platform Getting Started Guide for Producers**

As the leading industry platform with several large carriers, RegEd's Annuity Training Platform is the solution for reducing this training burden and keeping producers focused on selling. The platform:

- ...Provides the ability for producers to meet multiple carrier requirements on one platform. RegEd's Annuity Training Platform makes it easy for producers to register and take the necessary state suitability and carrierspecific product training courses.
- ... Is the one place where distributors can see an agent's complete compliance profile for annuities training. This includes both the state suitability requirements and carrier-specific product training.
- ...Ensures producer compliance with the state suitability requirements for the states in which they sell annuities. The platform has an extensive rule base to determine reciprocity rules and initial and ongoing training requirements.
- ...Already has several of the leading carriers and their producer populations participating on the platform.

Here is how producers can get started:

#### **Producer Registration**

- 1) Go to [https://secure.reged.com/TrainingPlatform/.](https://secure.reged.com/TrainingPlatform/)
- 2) Select "**Sign Up**" in the top right hand corner.

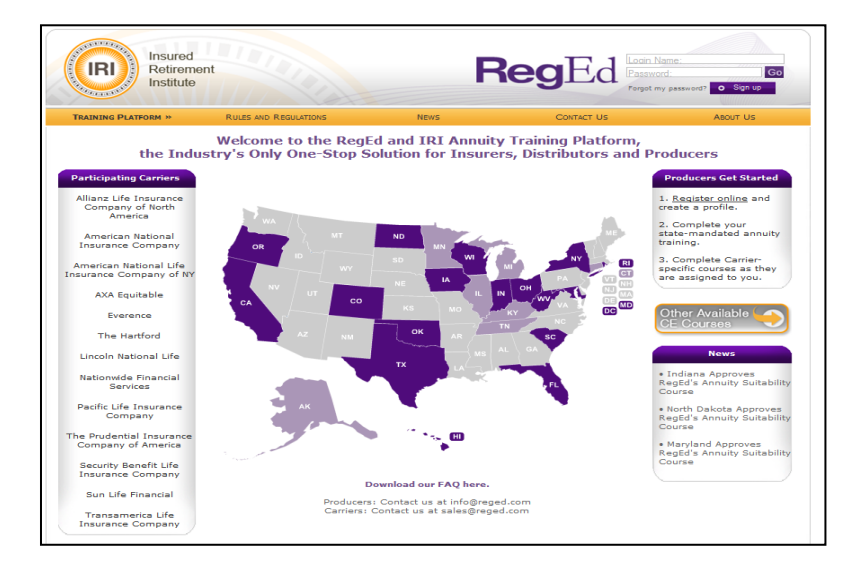

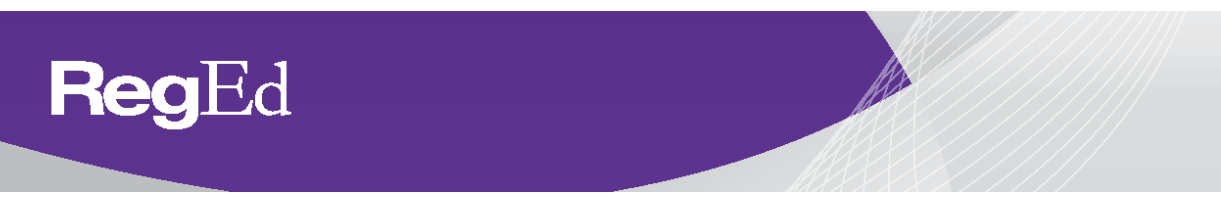

3) **Complete** the registration form.

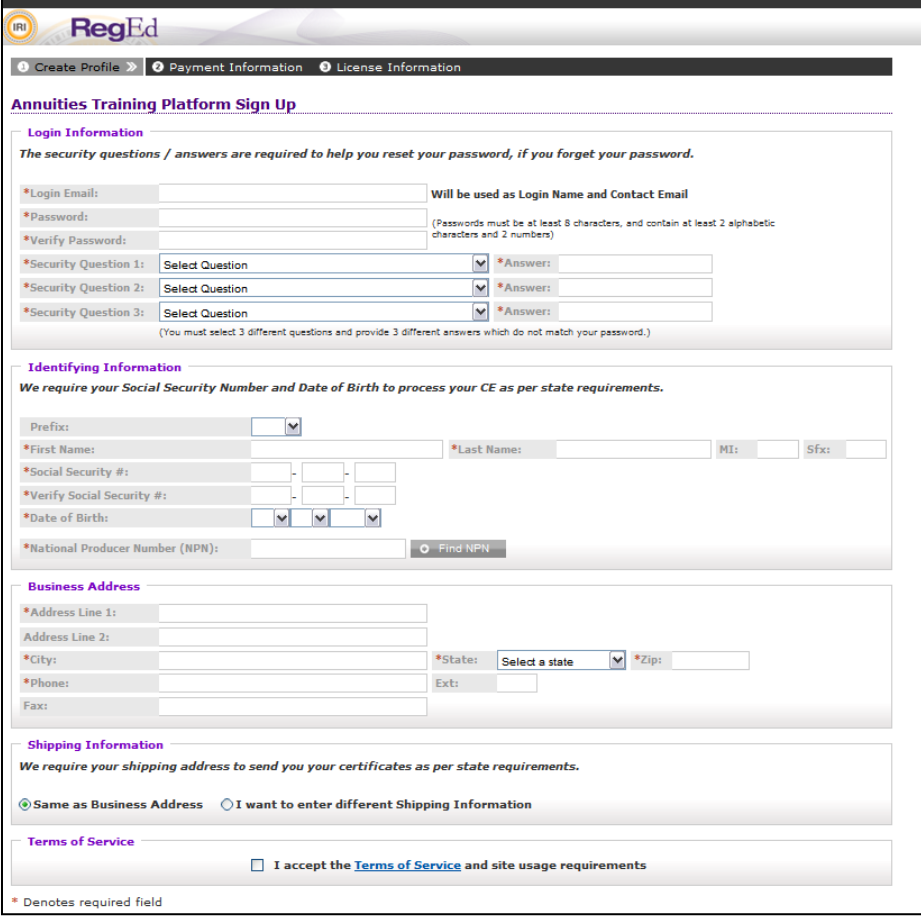

4) **Indicate** the state(s) where you sell or will be selling an annuity product and supply the required information.

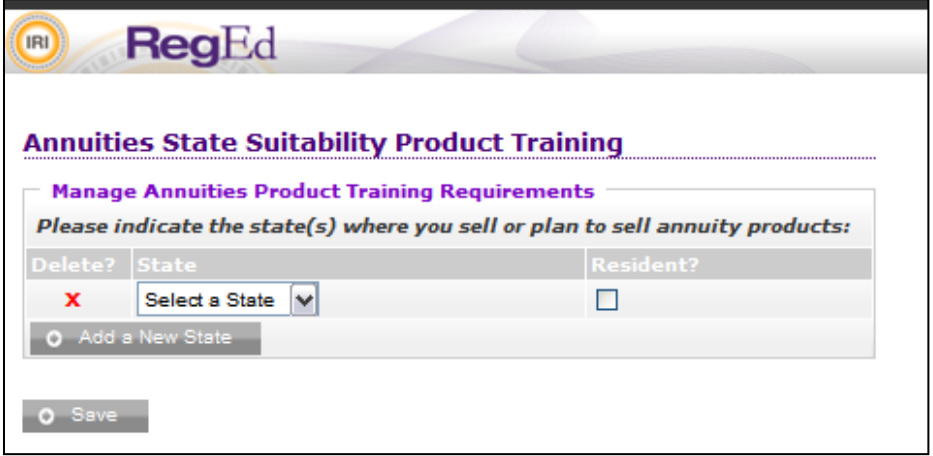

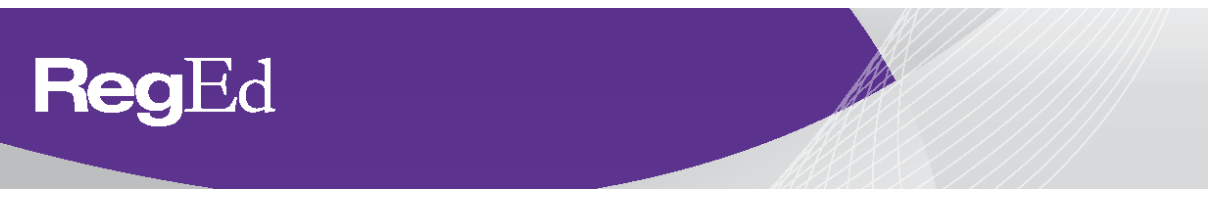

# **Producer Status: State Suitability Training**

1) In order to access your state suitability training (i.e. the 4-hour state requirement, select **"Order Course".** 

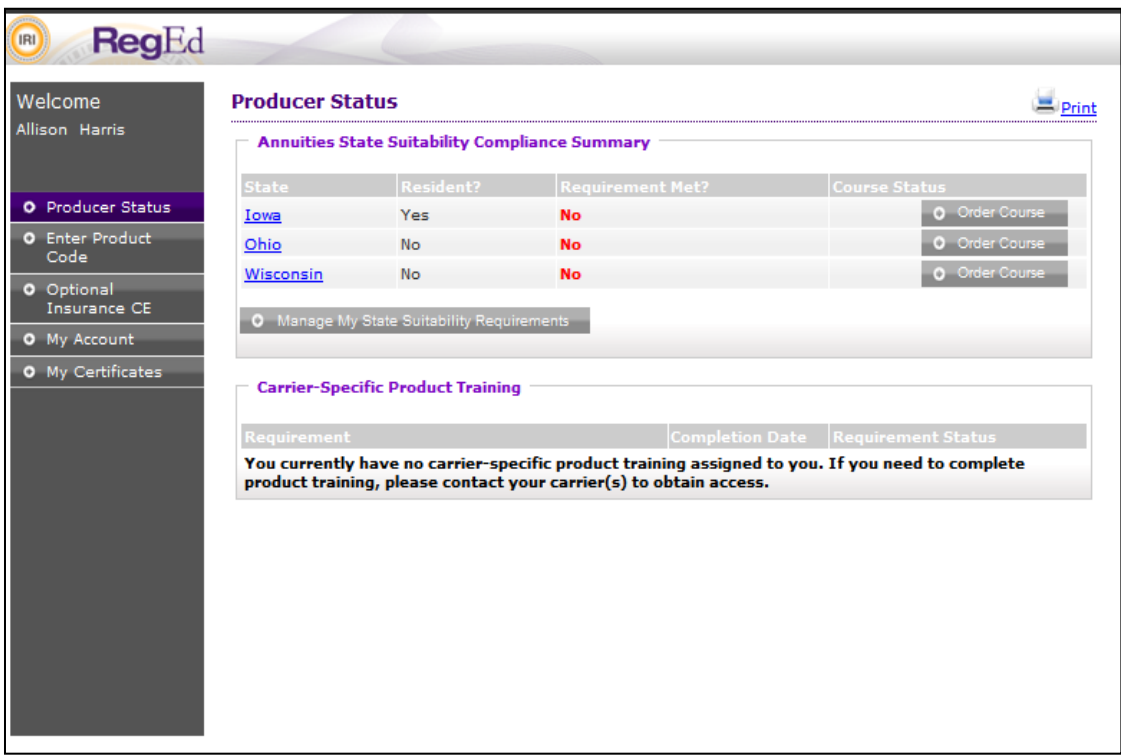

2) Indicate whether you would like to complete your state suitability training course **with or without** Continuing Education (CE) credit. NOTE: many states *do not* allow post-ordering of CE credit once a course has been completed.

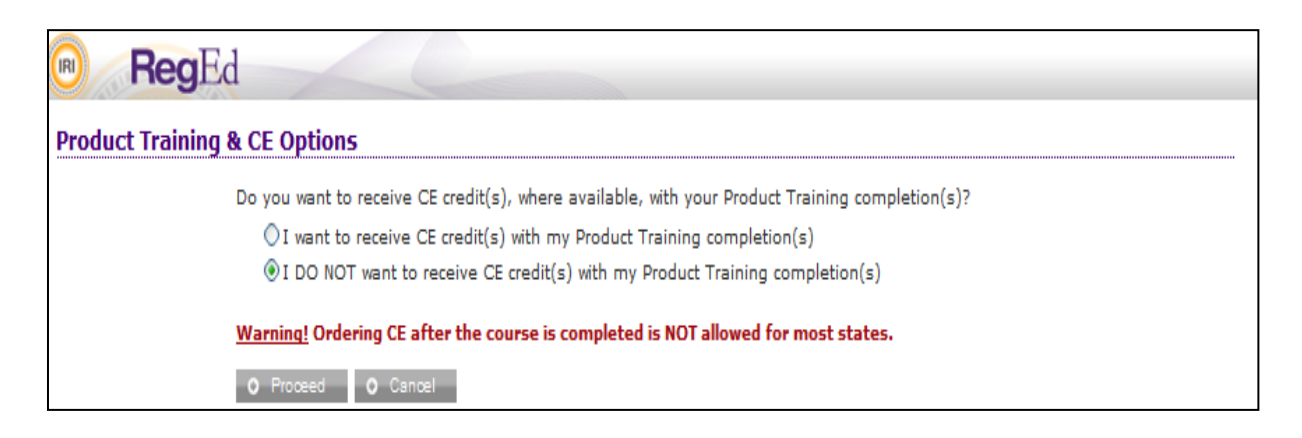

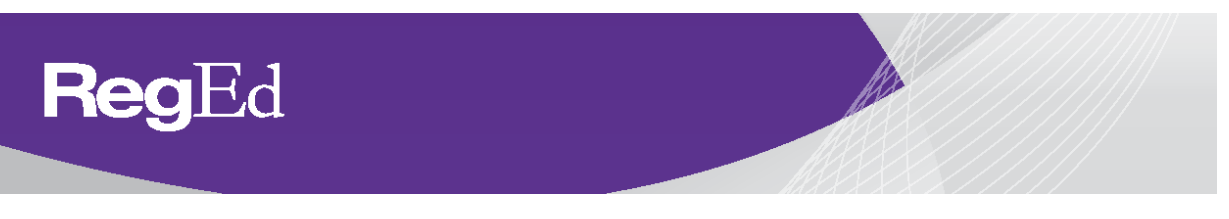

3) Select the course(s) and/or CE credit you wish to order and complete your order. To view which courses are reciprocal (i.e. these courses have been approved in the states listed by the participating carriers on the ATP platform) select the **hyperlink** next to "Annuities State Suitability Approved In:" section.

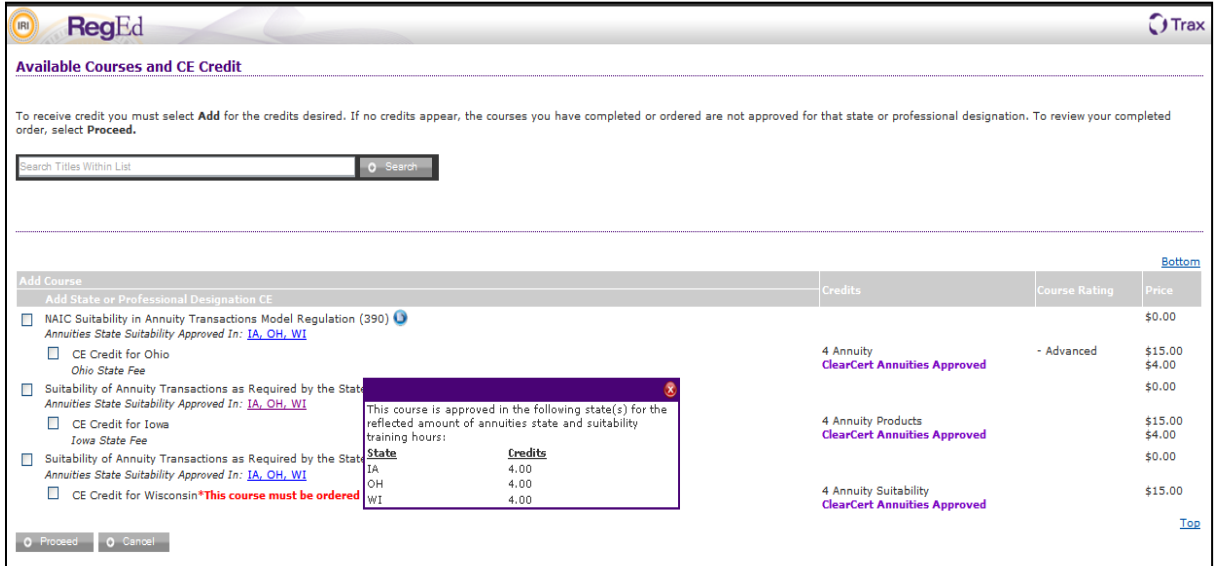

4) Once your order has been completed, select "**Go To Course**" to access the training.

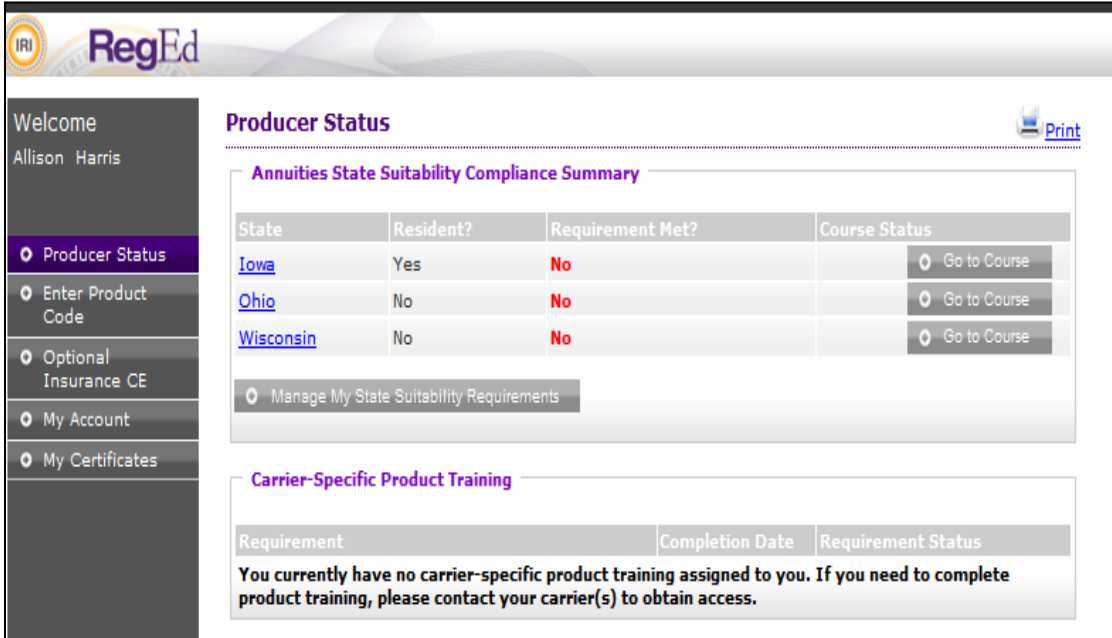

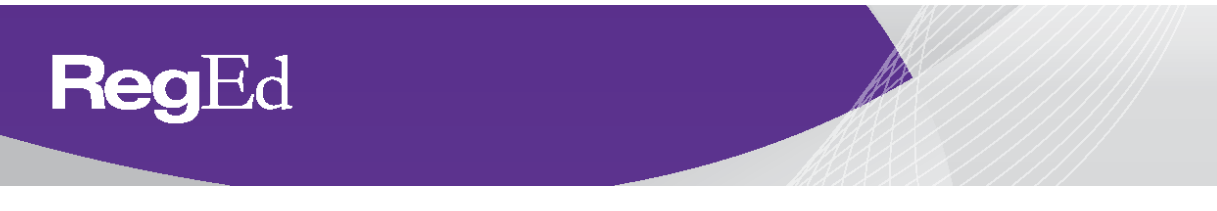

5) To update your product training requirements (i.e. add/remove states) select **Manage My State Suitability Requirements**.

## **Producer Status: Carrier-Specific Product Training**

1) To access carrier-specific product training that has been assigned to you select "**Go To Requirement"** for the applicable training listed on Producer Status. NOTE: if you *do not* see a carrier's product training assigned to you, please contact your carrier(s) in order to obtain access to the training(s).

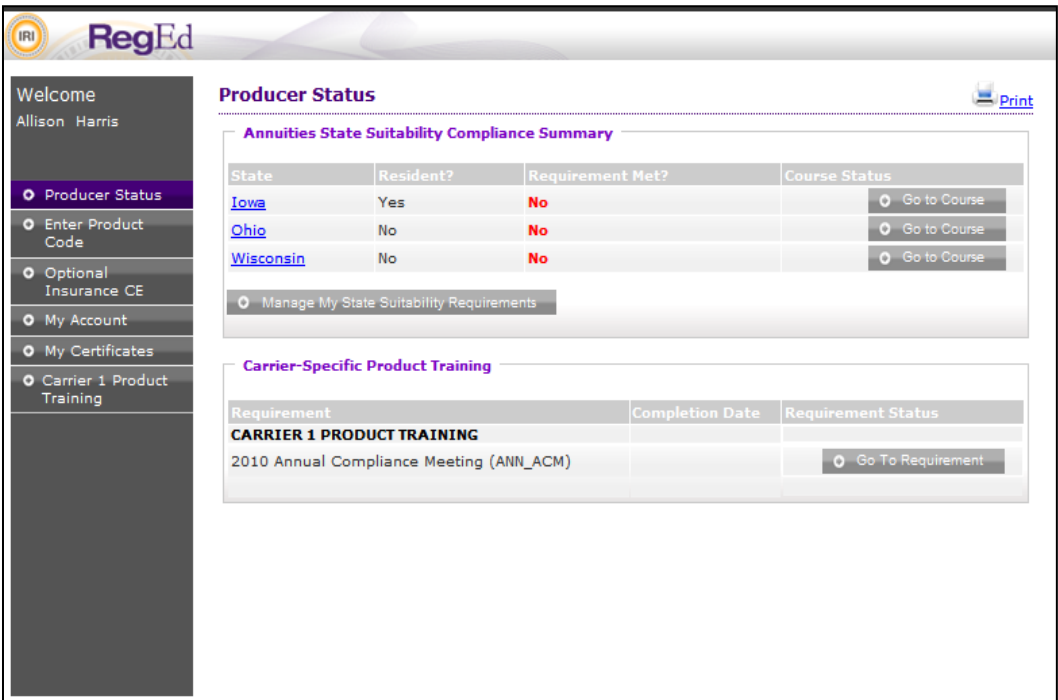

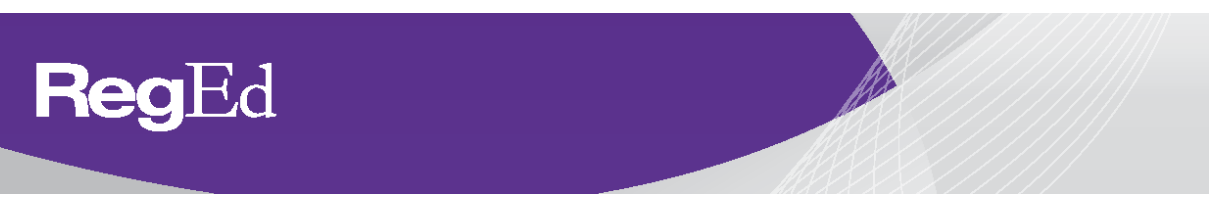

2) To access carrier-specific product training **records of completion** select the training module from the left-hand navigation menu and select the **Course History** option in **My Courses**.

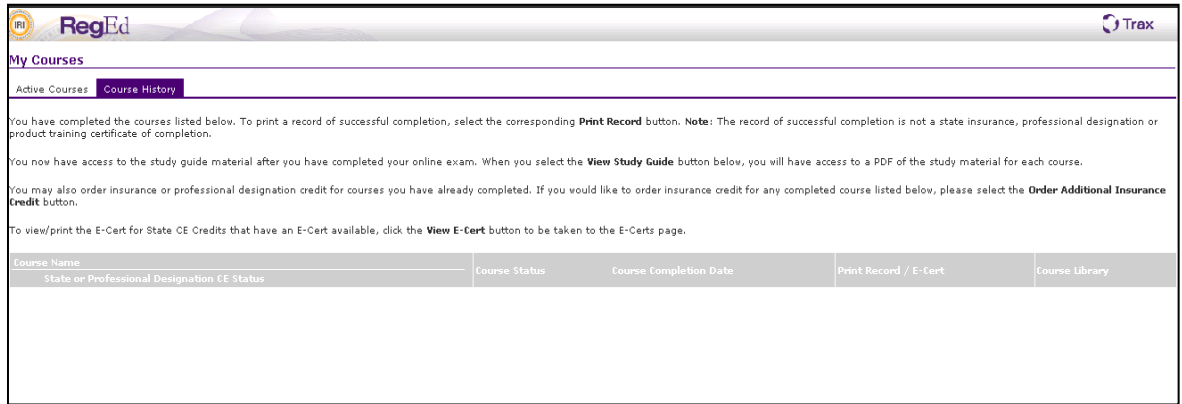

# **Enter Product Code**

1) If you have a product training code provided by your carrier, select "**Enter Product Code**" via the left-hand navigation menu and enter the product code provided. Once your product code has been supplied you will be able to access it via Producer Status.

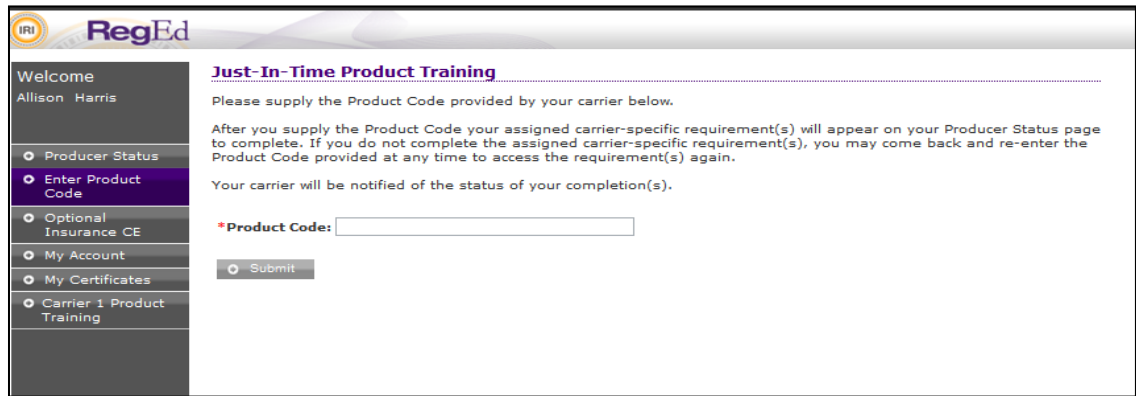

#### **Optional Insurance CE**

1) To view the Optional Insurance CE courses select "**Optional Insurance CE**" via the left-hand navigation menu.

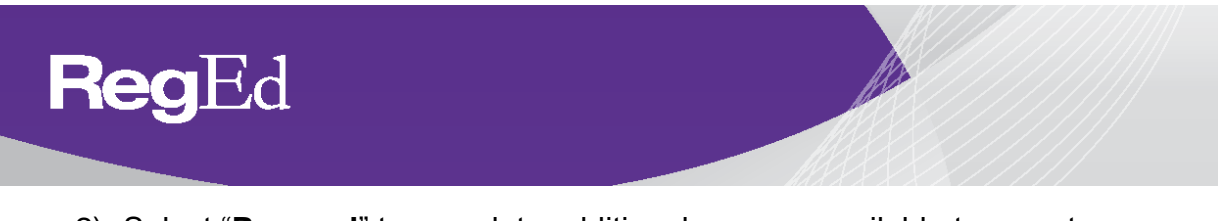

2) Select "**Proceed**" to complete additional courses available to you at a discounted rate.

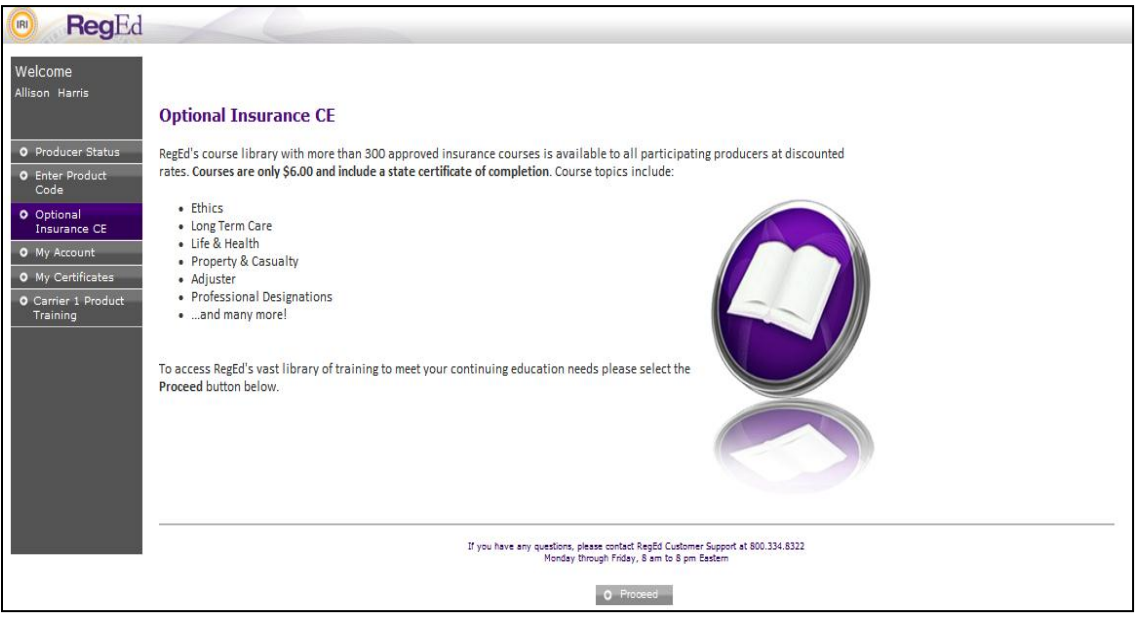

# **My Certificates**

1) To view CE certificates of completion that have been issued to you select "**My Certificates**".

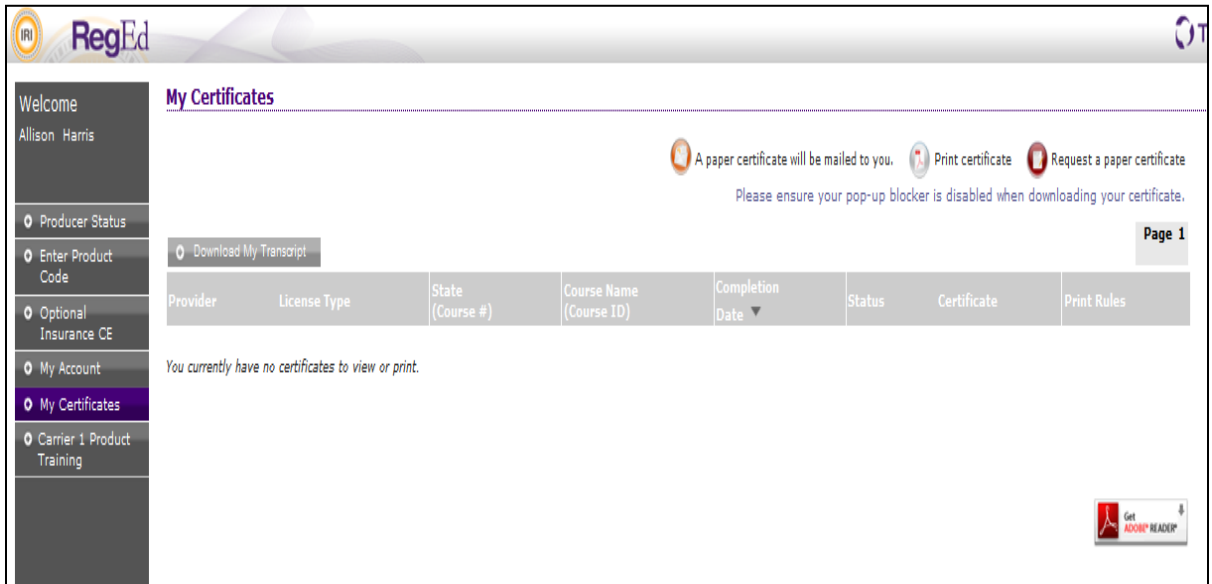